## **What to do when the firmware of your C54APT is damaged**

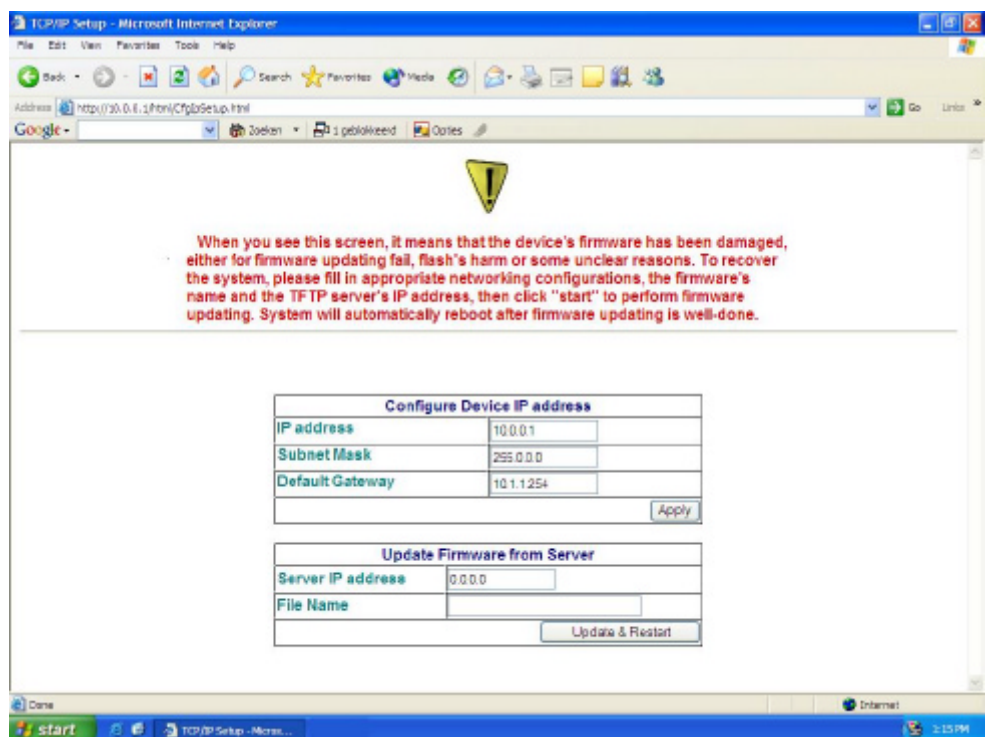

If you tried to update your firmware and you got this screen (see above) then your firmware update has failed.

To repair your access point, follow the instructions shown below.

**NOTE:** Update only suitable for Windows operating systems.

The contents of this zip file is:

1. Manual: what to do when the firmware of your C54APT is damaged.

- 
- 2. TftpServer.exe<br>3. Firmware: C10 Firmware: C108-v102-r58.tfp

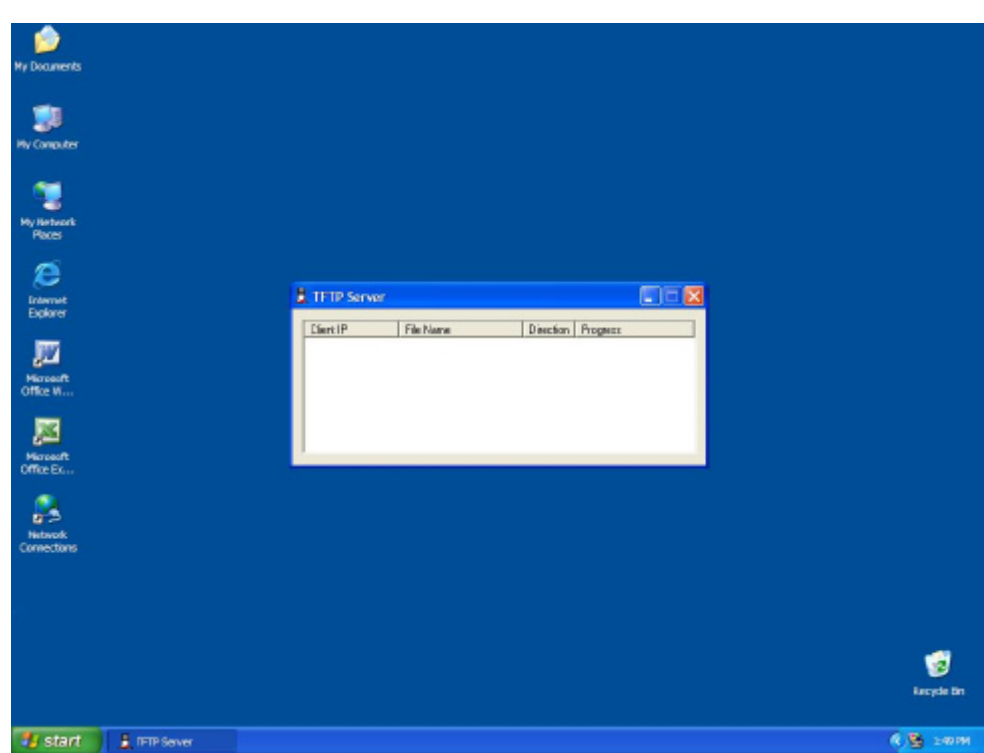

1. Execute TftpServer.exe

2. Place the firmware file in the same folder as TftpServer.exe (as seen in picture below).

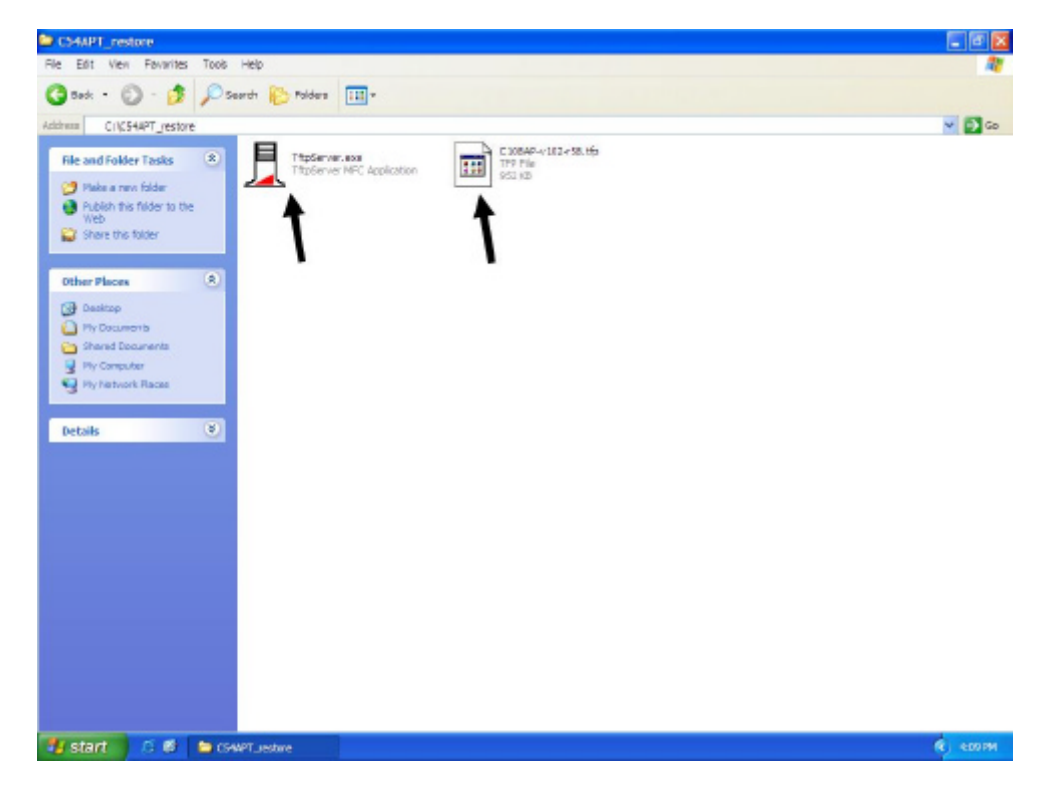

- 3. While running TftpServer.exe, open the error screen of your access point.
	- **1**. Fill in your IP address.
	- **2.** And filename of the firmware.
	- **3.** press **update & restart** as seen below.

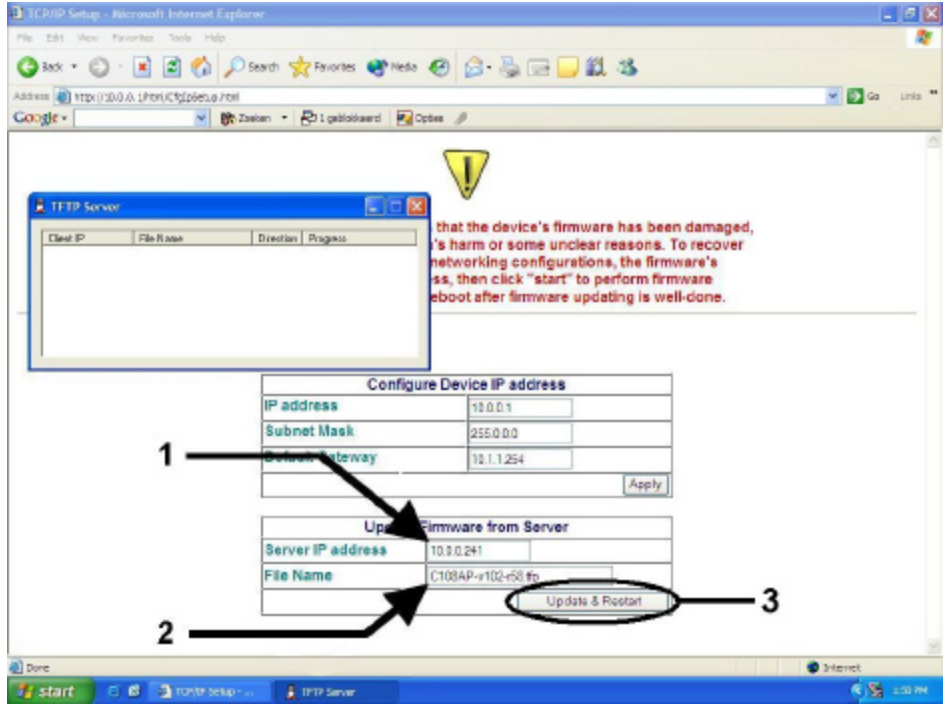

4. Please do not power off the device. Wait 2 minutes.

Now you should be able to access your access point again. (see C54APT manual for further instructions on how to access your access point.

Constantijn van Diermen & Daniel Poposki